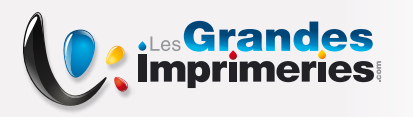

# **Vernis UV**

# **Préparation des fichiers d'impression :**

Il est nécessaire d'utiliser un logiciel professionnel tel qu' illustrator ou indesign et de travailler avec des données vectorielles.

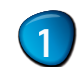

 $\sqrt{N}$ 

### **Créer votre visuel en quadri :**

#### *Travailler selon le format final de votre document (+ 2 mm de débords )*

Ex : pour une carte de visite de 85 x 55 mm votre format de travail sera 89 x 59 mm avec débords.

Il est imprératif de travailler au format vectoriel pour ce type de vernis sélectif.

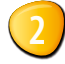

#### **2 Sélectionner les zones à vernir :**

#### *Sur un second calque aux mêmes dimensions que le précédent.*

Faire apparaitre en noir 100 % les zones à vernir.

**Ton direct Noir 100 % ( en surimpression ) :**

Cyan =  $0\%$ , Magenta =  $0\%$ , Jaune =  $0\%$  et N= 100 %

Les éléments de quadri et de vernis doivent se supperposer parfaitement.

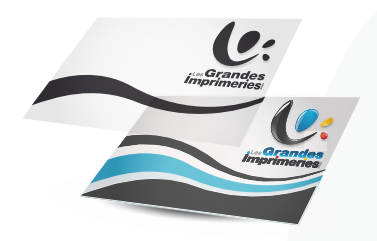

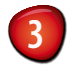

#### **Les fichiers à fournir :** *1 Fichier PDF*

**1 fichier : quadri + zones à vernir en 5ème couche ton direct Noir 100 % / Surimpression**

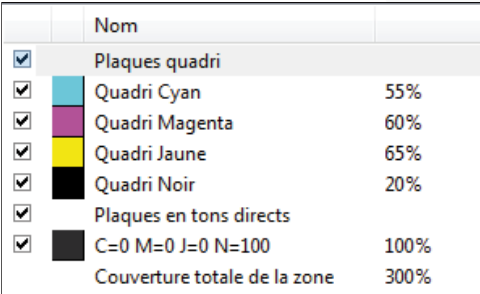

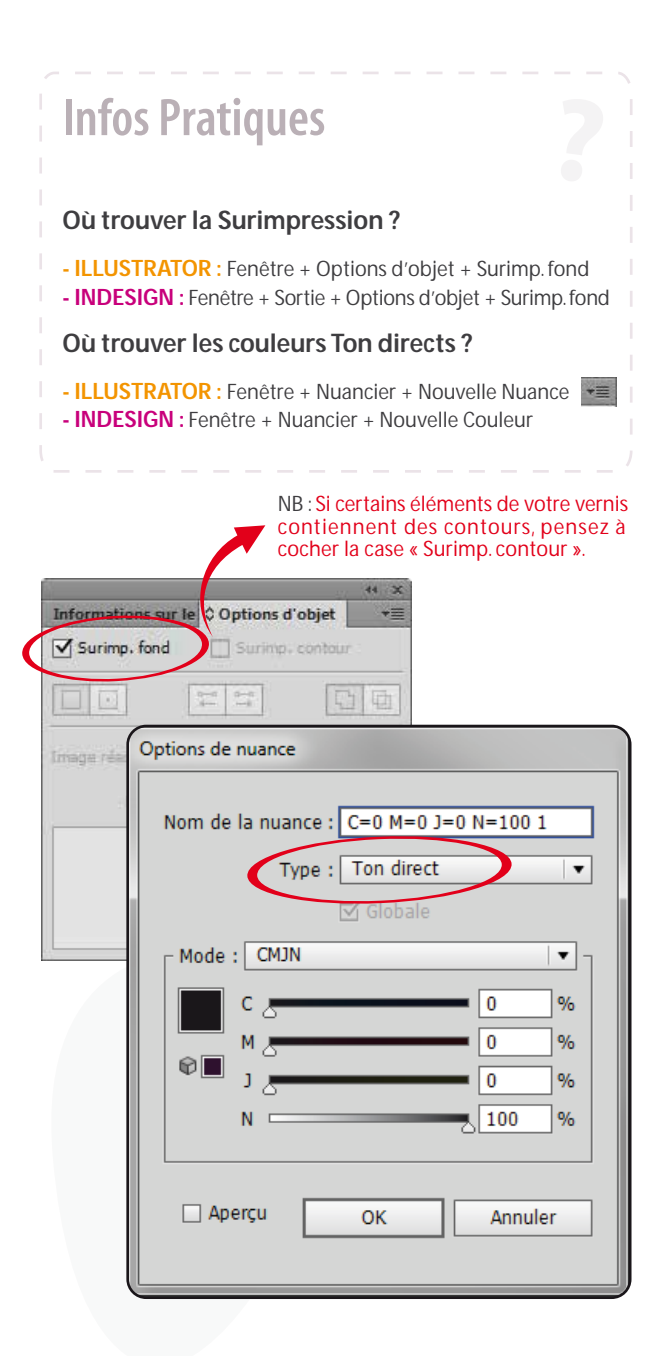

## *A savoir :*

Le vernis UV ne doit pas être trop fin. Il est impossible de descendre en dessous de 0.4 mm 1.1339 points d'épaisseur. Un vernis trop fin ne pourra pas être réalisé car il risque de maculer et donc d'obtenir un mauvais rendu. Le vernis sélectif UV n'est pas complètement transparent mais possède une légère teinte jaune au reflet.